### How to use an Independent ASP

The following instructions can be used to move the KeyesMail libraries into an Independent ASP group.

Certain objects, such as the Subsystem, Job Descriptions, Job Queues, Class Descriptions, and the HTTP Server Descriptions must be left in the System ASP. However, all of the KeyesMail programs and files can be moved to an Independent ASP.

After installing KeyesMail and moving the two libraries (KMLIB & KMDATA) to the Independent ASP, follow these instructions:

### \_\_\_ Step 01 Start the HTTP Administration Server

If the HTTP Administration Server is not already active, you will have to start it, as follows:

Enter: STRTCPSVR SERVER(\*HTTP) HTTPSVR(\*ADMIN)

### \_\_\_ Step 02 Sign On to the Administration Server

You will use a web browser to access the HTTP Administration Server.

- 1. Start a web browser.
- 2. Set your browser to access HTTP://your\_ibm\_i:2001/HTTPAdmin (case-sensitive)
- 3. Sign on to the HTTP server as a Security Officer. A number of applications should appear, as shown below:

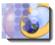

#### IBM Web Administration for iSeries

Configure HTTP servers, application servers and deploy applications

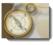

#### iSeries Navigator URL Advisor

Learn how to add OS/400 administration tasks into your web applications

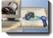

#### Digital Certificate Manager

Create, distribute, and manage Digital Certificates

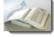

#### IBM Directory Server for iSeries

Administer the IBM Directory Server

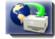

#### IBM IPP Server for iSeries

Configure the IBM IPP Server

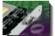

#### Cryptographic Coprocessor

Configure the cryptographic coprocessor

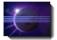

#### iSeries Web-Based Help Server

Administer the iSeries Web-based help server

### \_\_\_ Step 03 Select the IBM Web Administration

Select "Manage" and "HTTP Servers" tabs, at the top. Select the KMHTTPSRVA server, as shown below:

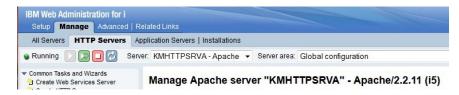

# \_\_\_ Step 04 Select General Server Configuration (under Server Properties on the left)

Normally, you should not need to make any changes to this screen. You will want to leave the *Server root directory*: located in "/www/kmhttpsrva". This points to the System ASP. But, if you move the IFS "www" directory to the Independent ASP, then this Path would have to change.

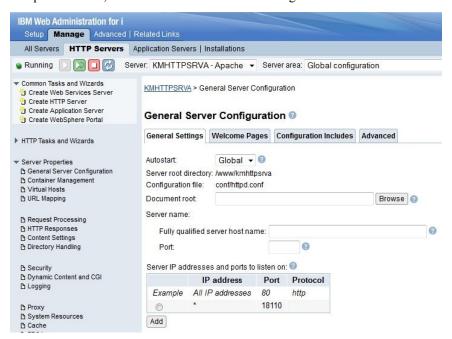

# \_\_\_ Step 05 Select Container Management (under Server Properties on the left)

The original location for the Container Management directories will be as shown below:

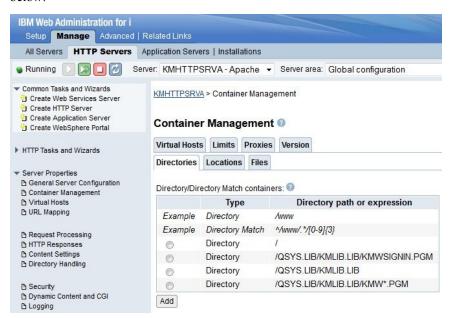

1. You will want to insert the name of your Independent ASP into the Directory Paths, on this screen. As an example, they might read:

/iASPname /iASPname/QSYS.LIB/KMLIB.LIB/KMWSIGNIN.PGM /iASPname/QSYS.LIB/KMLIB.LIB

/iASPname/QSYS.LIB/KMLIB.LIB/KMW\*.PGM

2. Select the "**Locations**" tab and make the same change to its directory.

/iASPname

# \_\_\_ Step 06 Select URL Mapping (under Server Properties on the left)

The original location for the URL Mapping will be as shown below:

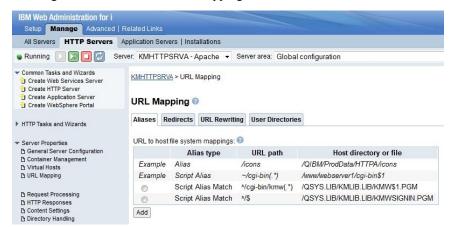

You will want to insert the name of your Independent ASP to the Directory Paths, on this screen. As an example, they might read:

/iASPname/QSYS.LIB/KMLIB.LIB/KMW\$1.PGM /iASPname/QSYS.LIB/KMLIB.LIB/KMWSIGNIN.PGM

## \_\_\_ Step 07 Move all of the Subsystem objects to the System ASP

The subsystem objects for KeyesMail must remain in the System ASP. They cannot be located in the Independent ASP.

Move all of the Subsystem objects from KMDATA into a library that you create in the System ASP. Those objects will include:

The Subsystem itself (KMAIL)

All the KeyesMail Job Queues

All the KeyesMail Job Descriptions

All the KeyesMail Class Descriptions

## \_\_\_ Step 08 Change the Subsystem and Job Descriptions

The Subsystem and the Job Descriptions must have their ASP Group value changed to the name of your Independent ASP, as shown below:

Initial ASP group . . . . iASPname

## **End of Changes for an Independent ASP**

This concludes the process of changing KeyesMail to be located in an Independent ASP. If you have not been able to get your system to function properly on the new ASP, please contact Computer Keyes for assistance. We would be happy to help you.

Computer Keyes Technical Support

Toll free: (800) 356-0203 US & Canada Only

Voice: (425) 776-6443 Fax: (425) 776-7210 E-mail: support@ckeyes.com